# GVRP Configuration Commands

# **Table of Contents**

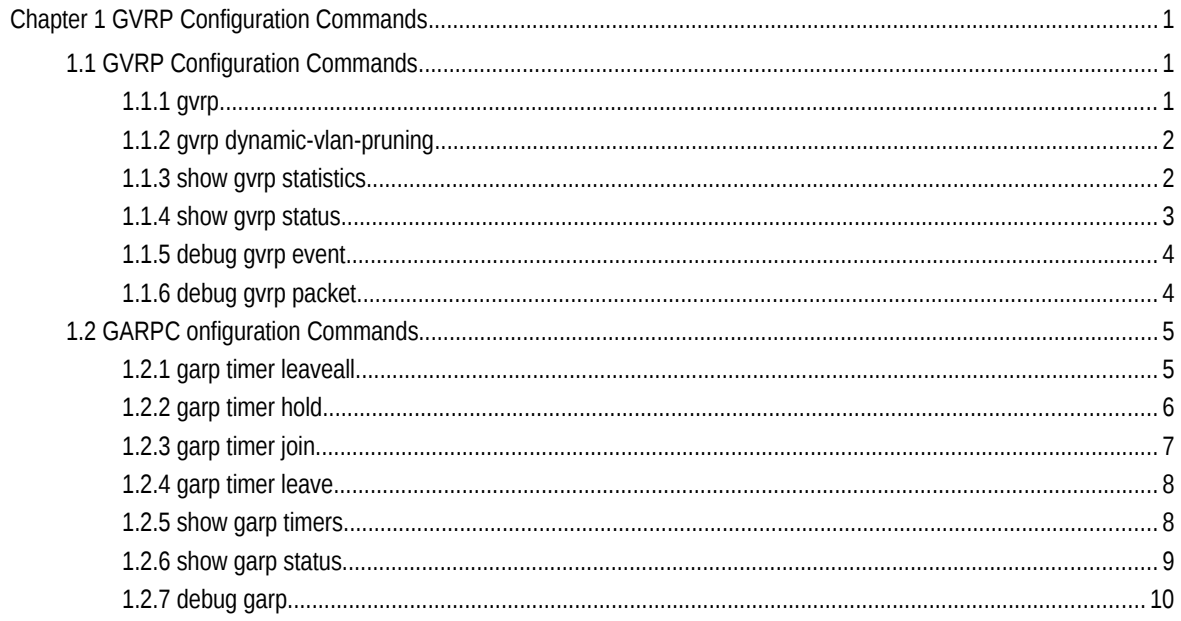

# **Chapter 1 GVRP Configuration Commands**

# 1.1 GVRP Configuration Commands

# 1.1.1 gvrp

**Syntax** 

To enable or disableGVRP, run gvrp. To resume the default value, run no gvrp.

**gvrp**

**no gvrp**

Parameters

None

#### Default Value

The global GVRP is shut down, while GVRP on ports is enabled.

#### Usage Guidelines

GVRP can be enabled globally or on a port. Hence, GVRP can be really enabled only after GVRP is enabled both globally and on ports.

# Example

The following example shows how to enable GVRP globally.

Switch\_config#gvrp

Switch\_config#

The following example shows how to enable GVRP on port 1.

Switch\_config\_g0/1#gvrp Switch\_config\_g0/1#

# 1.1.2 gvrp dynamic-vlan-pruning

#### **Syntax**

To set the dynamic vlan to be effective on a registered port, run gvrp dynamic-vlanpruning; to return to the default setting, use the "no" form of this command.

#### **gvrp dynamic-vlan-pruning**

## **no gvrp dynamic-vlan-pruning**

Parameters

None

#### Default Value

dynamic-vlan-pruning is disabled by default, that is, dynamic VLAN can take effect on all ports.

#### Command Mode

Global configuration mode

#### Usage Guidelines

After this command is enabled and if a port has not registered a dynamic VLAN, this port will not belong to the dynamic VLAN even though this port is a trunk port and it allows the dynamic VLAN to pass through.

### Example

The following example shows how to make dynamic VLAN validate on its registered port.

Switch\_config#gvrp dynamic-vlan-pruning

Switch\_config#

# 1.1.3 show gvrp statistics

#### **Syntax**

To display the GVRP statistics information, run this command.

#### **show gvrp statistics** [interface *intf-id*]

#### Parameters

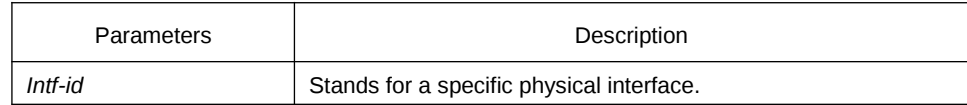

Default Value

None

#### Usage Guidelines

This command is used to display the GVRP statistics information.

#### Example

The following example shows how to display the GVRP statistics information about interface g0/1.

Switch\_config#show gvrp statistics interface g0/1 GVRP statistics on port g0/1 GVRP Status : Enabled GVRP Frames Received : 0 GVRP Frames Transmitted : 20 GVRP Frames Discarded : 0 GVRP Last Pdu Origin : 0000.0000.0000

# 1.1.4 show gvrp status

#### **Syntax**

To display the GVRP state information, run this command.

#### **show gvrp status**

#### Parameters

None

# Default Value

None

#### Usage Guidelines

This command is used to display the GVRP state information.

#### Example

The following example shows how to display the GVRP state information about a switch.

Switch\_config#show gvrp status GVRP is enabled

# 1.1.5 debug gvrp event

# **Syntax**

To enable the information output of GVRP debugging, run debug gvrp event. To shut down the information output of GVRP debugging, run no debug GVRP event.

# **debug gvrp event**

#### **no debug gvrp event**

Parameters

None

#### Default Value

None

# Usage Guidelines

To enable the information output of GVRP debugging, run debug gvrp event. To shut down the information output of GVRP debugging, run no debug GVRP event.

#### Example

Switch# debug gvrp event Switch#

# 1.1.6 debug gvrp packet

**Syntax** 

To enable or disable GVRP displaying, run this command.

# **debug gvrp packet**

# **no debug gvrp packet**

Parameters

None

# Default Value

None

Usage Guidelines

To enable or disable GVRP displaying, run this command.

Example

switch# debug gvrp packet switch#

# 1.2 GARPC onfiguration Commands

GARP is the basic module of GVRP/CMRP. It schedules GVRP/GMRP running and provides services to GVRP/GMRP.

# 1.2.1 garp timer leaveall

#### **Syntax**

To configure the garp leaveall timer, run garp timer leaveall time\_value. To resume the corresponding default value, run no garp timer leaveall.

#### **garp timer leaveall** *time\_value*

#### **no garp timer leaveall**

#### Parameters

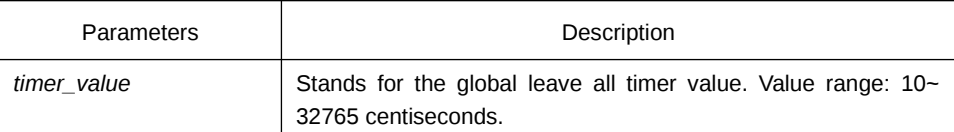

Default Value

# 1000 centiseconds

Usage Guidelines

After the leave all timer times out, the bridge cancels all registered VLAN information and transmits Leave All Message to the outside.

# Example

The following example configures leaveall timer on the switch to 1200 centiseconds.

Switch\_config# garp timer leaveall 1200 Switch\_config#

# 1.2.2 garp timer hold

# **Syntax**

To configure the garp hold timer, run garp timer hold time\_value. To return to the default setting, run no garp timer hold.

**garp timer hold** *time\_value*

## **no garp timer hold**

Parameters

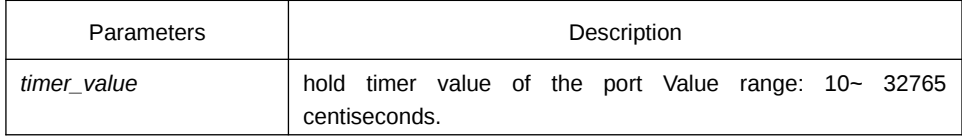

## Default Value

#### 10 centiseconds

# Command Mode

Port configuration mode

#### Usage Guidelines

None

#### Example

The following example shows how to configure garp hold timer on the switch to 15 centiseconds.

Switch\_config\_g0/1#garp timer hold 15 Switch\_config\_g0/1#

# 1.2.3 garp timer join

## **Syntax**

To configure the garp join timer, run garp timer join time\_value. To return to the default setting, run no garp timer join.

#### **garp timer join** *time\_value*

**no garp timer join**

#### Parameters

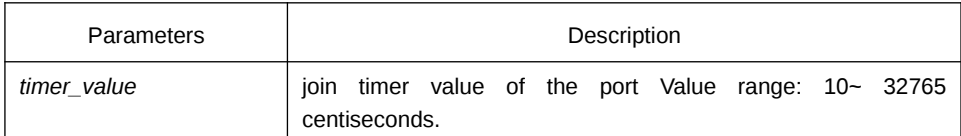

#### Default Value

20 centiseconds

#### Command Mode

## Port configuration mode

#### Usage Guidelines

None

# Example

The following example shows how to configure garp join timer of the port g0/1 on the switch to 25 centiseconds.

Switch\_config\_g0/1#garp timer join 25 Switch\_config\_g0/1#

## 1.2.4 garp timer leave

# Syntax

To configure the garp leave timer, run garp timer leave time value. To return to the default setting, run no garp timer leave.

#### **garp timer leave** *time\_value*

# **no garp timer leave**

#### Parameters

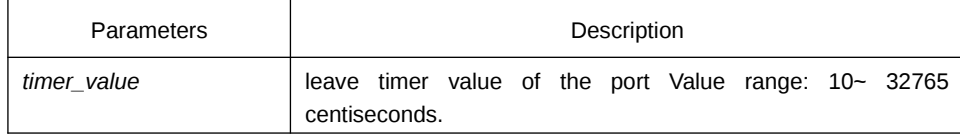

# Default Value

60 centiseconds

#### Command Mode

Port configuration mode

#### Usage Guidelines

None

# Example

The following example shows how to configure garp leave timer of the port g0/1 on the switch to 80 centiseconds.

Switch\_config\_g0/1#garp timer leave 80 Switch\_config\_g0/1#

#### 1.2.5 show garp timers

#### **Syntax**

To display thegarp-configured clock information, run the following command.

```
show garp timers [ interface intf_id ]
```
## Parameters

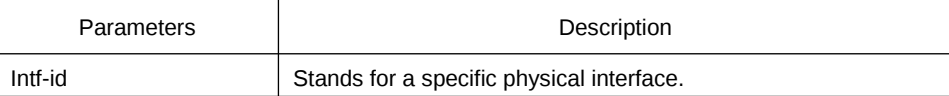

#### Default Value

None

#### Usage Guidelines

This command is used to display thegarp-configured clock information, including the global leaveall timer value, the hold/join/leave timer value on the port.

#### Example

The following example shows how to display the timer information on interface G0/1.

Switch# show garp timers interface g0/1

GARP timers on port 1(G0/1)

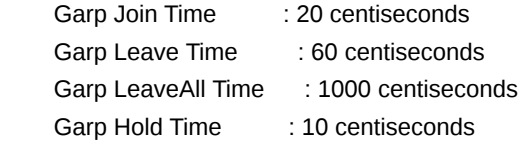

#### 1.2.6 show garp status

# **Syntax**

To display the current GARP application instance by default, run the following command.

show garp status

#### Parameters

None

## Default Value

None

#### Usage Guidelines

To display the current GARP application instance by default, run the following command.

#### Example

The following example shows the running GARP application instances.

Switch\_config#show garp status No GARP application is running.

# 1.2.7 debug garp

# **Syntax**

To enable or disable the debug information about the garp event or timer, run this command.

# **debug garp { event | timer }**

#### **no debug garp { event | timer }**

Parameters

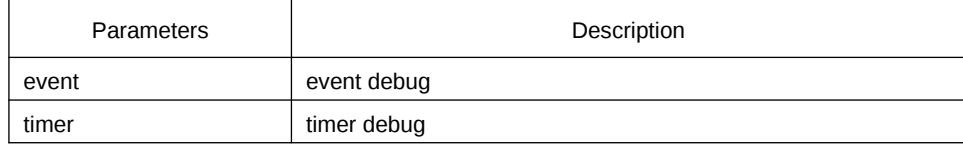

# Default Value

None

# Usage Guidelines

To enable or disable the debug information about the garp event or timer, run this command.

# Example

The following example shows how to enable GARP event debug information. Switch# debug garp event Switch#